## **Boletim Técnico**

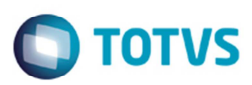

## **Alteração na Seleção de Tabelas no Cálculo de Romaneio**

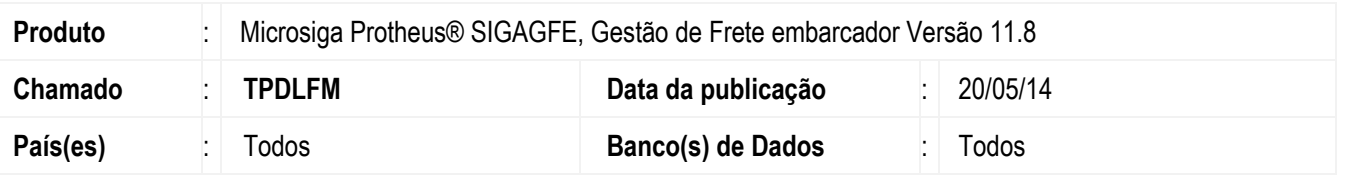

Efetuada a alteração na tela de seleção manual de rotas/tabelas de frete no momento do cálculo de frete (**GFEA050**), para não exibir registros repetidos das rotas.

A detecção e correção do problema foi realizada em bases de dados OpenEdge.

Para viabilizar essa melhoria, é necessário aplicar o pacote de atualizações (*Patch*) deste chamado.

## **Procedimento para Utilização**

- 1. Em **Gestão de Frete Embarcador** (**SIGAGFE**) acesse **Atualizações** > **Movimentação** > **Expedição / Recebim** > **Romaneios de Carga.**
- 2. Em **Ações Relacionadas** acesse a opção **Calcular** e selecione um romaneio.
- 3. Caso haja duas ou mais tabelas compatíveis aos dados do romaneio, será exibida a tela de seleção de tabelas de frete. Observação: Em **Cadastros** > **Parâmetros** > **Parâmetros Módulo** > **Aba Cálculo de Frete**, no campo **Critério de Seleção** deve estar selecionada a opção **Escolha do Usuário**.

1

## **Informações Técnicas**

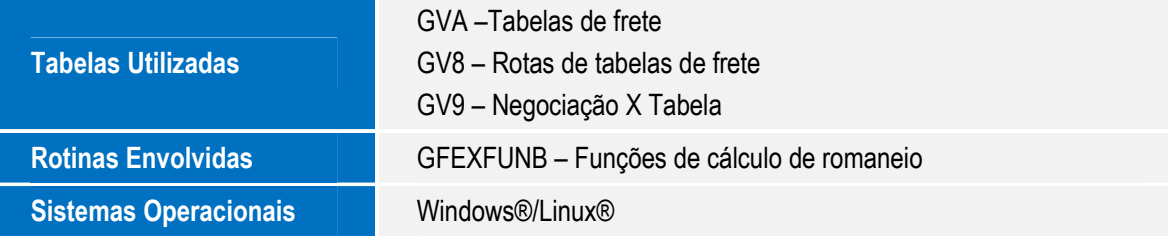

 $\odot$ 

෧